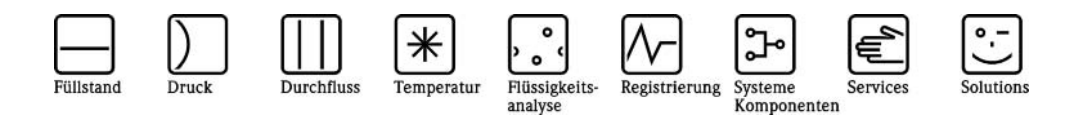

Betriebsanleitung

# Überwachung von Milcherhitzeranlagen Memograph M, RSG40

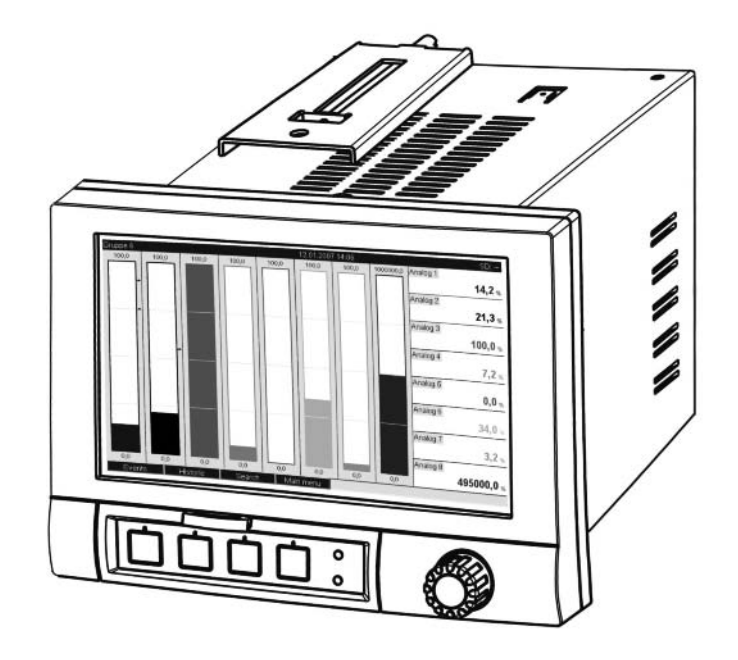

BA261R/09/de/01.08 71068854 MS-Word Software GMU00xA V1.02.xx

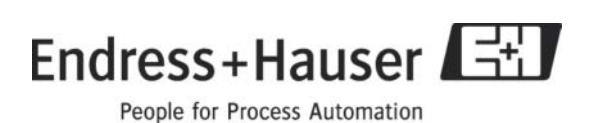

## **Hersteiiererklärung Manufacturer Declaration**

#### **Endress+Hauser Wetzer GmbH+Co. KG, Obere Wank 1,87484 Nesselwang**

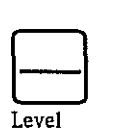

erklärt in alleiniger Verantwortung, dass das Produkt

gesetzlichen Milcherhitzern typgeprüft wurde.

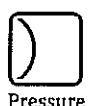

**Memograph M RSG40-xxxxBxx6x2A2** 

**Lebensmittelverfahrenstechnik** in Weihenstephan hinsichtlich ihrer Eignung für den Einsatz in

Von der Prüfsteile für milchwirtschaftiiche Maschinen und Anlagen des Institutes für

Die Geräte erfüllen die Anforderungen der Milchverordnung und der Richtlinien des

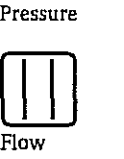

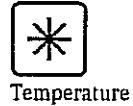

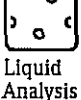

Prüfkennzeichen W - M1 / 07

Erhitzerausschusses.

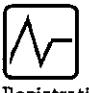

Registration

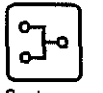

**Systems Companents** 

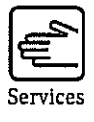

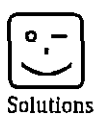

Nesselwang, 18.01.2008

Ĥelmut Kalteis

Marketing director

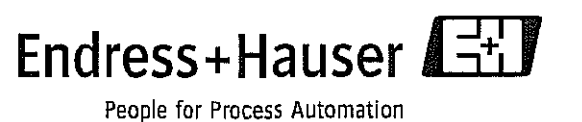

Auf der CD ReadWin 2000 (ab Version 1.23.0.0) sind drei Parametersätze abgelegt :

- Kurzzeiterhitzung
- Hocherhitzung
- Ultrahocherhitzung

Die Beispiele sind ausgelegt für die Überwachung einer Milcherhitzer-Anlage. Grundsätzlich ist es aber auch möglich, mit dem Memograph M mehr als eine Anlage gleichzeitig zu überwachen, sofern die Anzahl der Analog- und Digitaleingänge sowie der Mathematikkanäle ausreicht.

Der gewünschte Parametersatz kann über ReadWin 2000 an das Gerät übertragen werden.

#### **Vorgehensweise:**

- 1. ReadWin 2000 Gerät Geräteeinstellung anzeigen/ändern Geräteeinstellungen importieren.
- 2. Von der ReadWin 2000 CD, aus dem Verzeichnis Demo\Deutsch\Milcherhitzer\ Memograph M, den gewünschten Parametersatz laden.
- 3. Parametersatz in ReadWin 2000 auf die individuellen Anforderungen anpassen.
- 4. Einstellungen an das Gerät übertragen. Den Hinweis "*Programmname/CPU-Nr. stimmen nicht überein*" ignorieren.
- 5. Geräteeinstellungen des Memograph M in ReadWin 2000 löschen und das Gerät als neues Gerät in ReadWin 2000 anlegen.

## **Beispiel-Kanalbelegung (Mathematik / Analog):**

#### **Erhitzertemperatur**

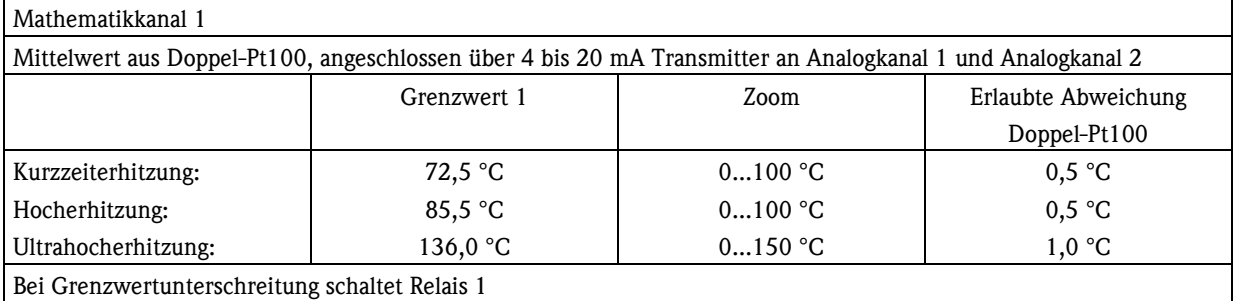

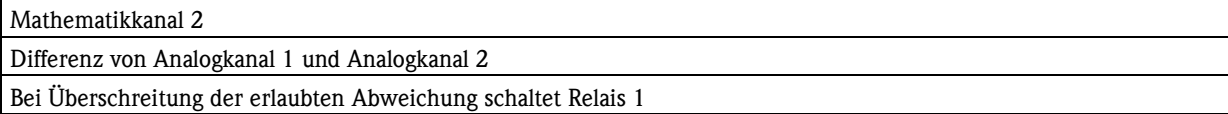

#### **Hinweis:**

Relais 1 ist auf "Schließer" eingestellt. Ist Maximumsicherheit gewünscht, so kann die Betriebsart auf "Öffner" gestellt werden. In diesem Fall sind bei Störung, Grenzwertverletzung oder Netzausfall Klemme R11 und R12 geschlossen.

#### **Kühltemperatur**

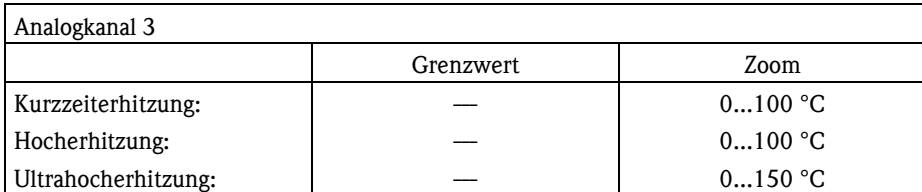

#### **Heizmitteltemperatur**

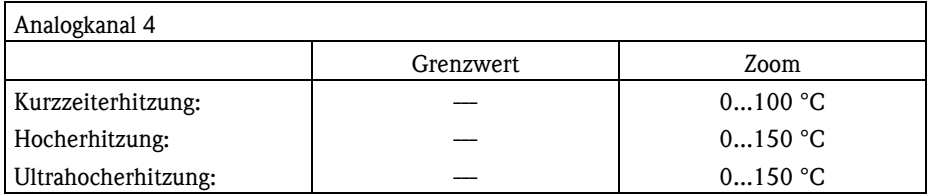

#### **Durchfluss**

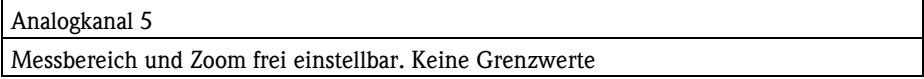

#### **Druckdifferenz 1**

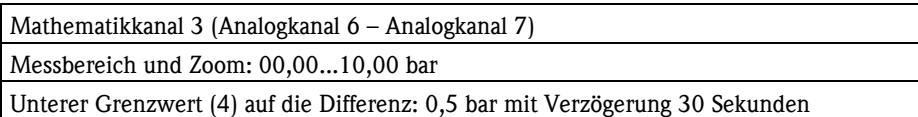

#### **Druckdifferenz 2**

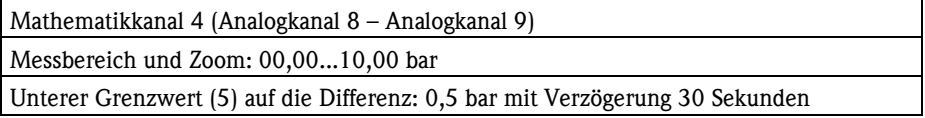

#### **Druckdifferenz 3**

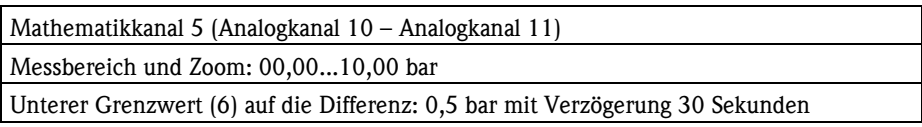

#### **Hinweis:**

Mathematikkanal 6 und Grenzwert 7 werden für "3-Minuten-Umlauf" verwendet.

## **Kanalbelegung (digital):**

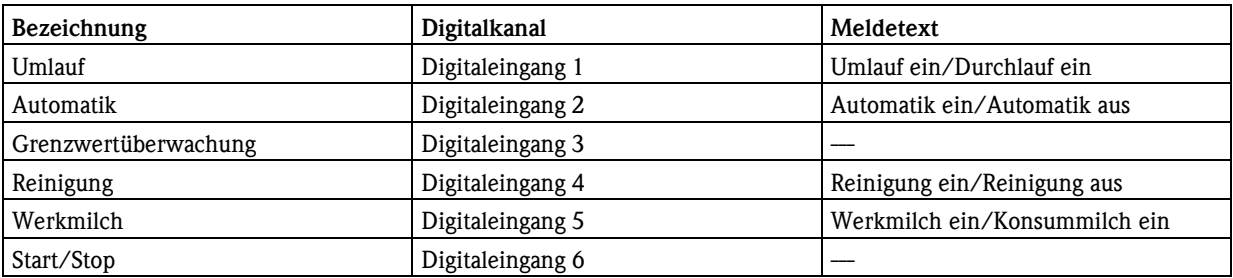

## **Gruppenzuordnung:**

**Gruppe 1 -** Erhitzung

- Erhitzertemperatur, Kühltemperatur, Heizmitteltemperatur,
- Umlauf/Durchlauf, Drei Minuten Umlauf, Automatik, Reinigung, Werkmilch/Konsummilch
- **Gruppe 2 -** Drucküberwachung
	- Alle Druckdifferenzen und sowie der Durchfluss
- **Gruppe 3** Kontrolle Temperatur
	- Einzel-Erhitzertemperaturen (Analogkanal 1 und 2) zur Kontrolle oder für Abgleich

## **Auslesung der gespeicherten Messwerte**

Der Memograph M in Milcherhitzer-Ausführung verfügt über eine RS485- oder Ethernet-Schnittstelle, über welche die gespeicherten Messdaten zyklisch von einem Computer mit ReadWin 2000 ausgelesen werden können. Zur Einbindung in ein übergeordnetes System kann Profibus, Modbus oder der OPC-Server "RXO20-11" eingesetzt werden.

Auf der externen SD-Karte werden die Messwerte zusätzlich kontinuierlich aufgezeichnet. Diese Karte wird normalerweise nicht ausgelesen. Sie dient zur Sicherheit, falls die über Schnittstelle ausgelesenen Daten unvollständig sind. Im Bedarfsfall kann das Auslesen der Karte an einem Computer mit SD-Karten-Laufwerk erfolgen.

## **Benutzerverwaltung**

Der Memograph M verfügt über eine umfangreiche Benutzerverwaltung. Details entnehmen Sie bitte der Betriebsanleitung zum Gerät.

#### Endress+Hauser 6

#### Endress+Hauser 7

**www.endress.com/worldwide**

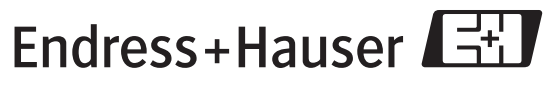

People for Process Automation